## Program Verification - Terms of Agreement

As reviewed on page 14 on the Status Tab, you will see a section titled "Program Verification." Now that you have completed the review of your organization, you will check the box "I.have.read.and.agree.to.these.terms?" and then click on the "Submit.Agreement" button. The display will show your most recent review date.

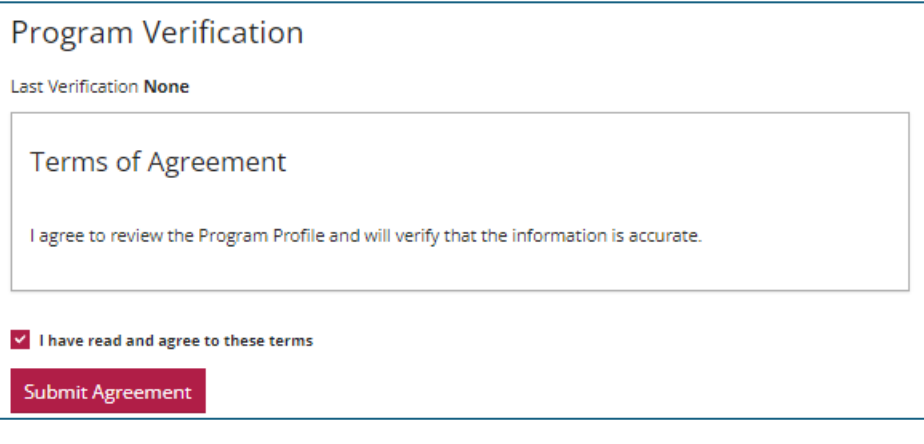

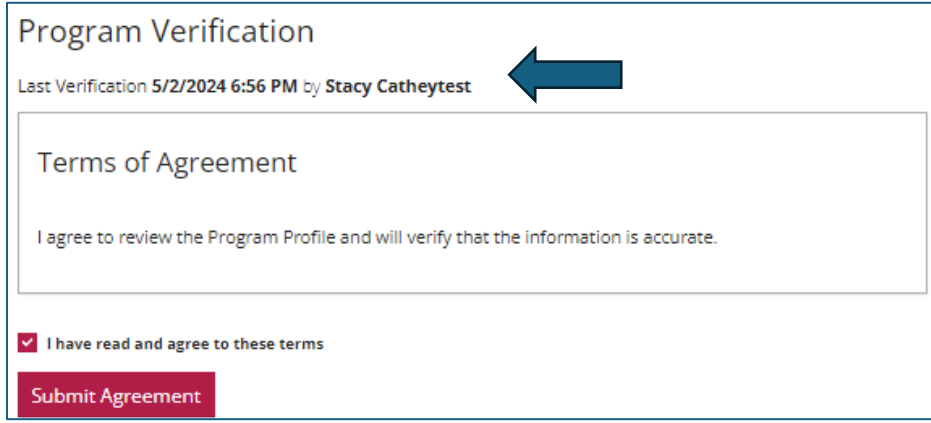